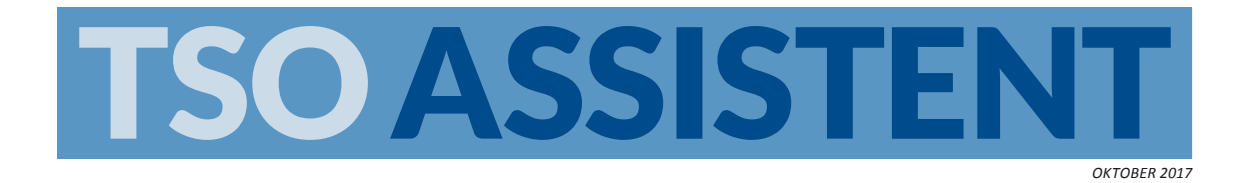

## **PRACTISCH STAPPENPLAN VOOR DE IN GEBRUIKNAME VAN TSO-ASSISTENT**

Ga op elke pagina over de ?-knop voor een toelichting op *de instruc�es. Het systeem is zo ontworpen dat je zonder handleiding intuï�ef je weg zult vinden.*

*Mocht je desondanks toch meer uitleg behoeven, dan kun je vanuit het MENU terecht onder SUPPORT > BLOG. Ook ouders en overblijfmedewerkers kunnen rekenen op een persoonlijke en volledige ondersteuning.*

*Om de ingebruikname van het systeem op�maal te laten verlopen zijn onderstaande stappen van belang.*

1. Stel het moment vast waarop het systeem in functie moet treden en het moment dat de ouders zich kunnen registreren. Beperk de registratieperiode tot drie weken. Wil je gebruik maken van automatische incasso, dan kan het afsluiten van een incassocontract zorgen voor enig oponthoud; informeer je bij de bank.

**2.** Betreed het systeem via www.tso-assistent.net met je inlognaam en wachtwoord. Voer onder **INSTELLINGEN** het gevraagde in voor zover niet reeds gedaan. De registratiecode hebben de ouders nodig om zich te kunnenen registreren (zie stap 7). Zorg dat je bank je bijtijds voorziet van een incassant-ID.

**3.** Voer onder **SCHOOL** het gevraagde in voor zover niet al gedaan. Je vindt daar ook de op de BRIN gebaseerde systeem-ID. Deze hebben de ouders/verzorgers nodig om zich te kunnenen registreren (zie stap 7).

**4.** stel onder **KALENDER** de tso-dagen in en verwijder de reserveermogelijkheid voor vakanties, feestdagen etc.

**5.** Voer overblijfouders in onder **MEDEWERKERS**; voornaam, emailadres en bedrag van de vergoeding volstaan. De tso-medewerkers completeren hun account zelf met hun gegevens en, essentieel, hun beschikbaarheid.

**6.** Geef heldere informatie op een speciale tso-pagina van de schoolsite en zorg voor duidelijke verwijzing naar die pagina. Gebruik liefst onze voorbeeldteksten. Deze voorkomen misverstand inzake woorden als 'registreren', 'reserveren' en 'aanmelden'. Diverse teksten en buttons vind je op onze website.

**7.** Stuur alle betrokkenen een introductiebrief. Gebruik de modellen die je vindt onder **UP&DOWNLOADS**. Deze voorkomen misverstand inzake woorden als 'registreren', 'reserveren' en 'aanmelden' en zijn ook te downloaden in Word-formaat. De te communiceren registratiegegevens vind je in het systeem (zie stap 2 en 3).

*Volg de voortgang van de ouderregistra�e. Ouders die in gebreke blijven kun je het best al na een week herinneren. Onder UP&DOWNLOADS vind je posters die in de school kunnen worden opgehangen. Lakse ouders zullen mogelijk in persoon moeten worden benaderd.*

*Noteer de kinderen die niet in het systeem geregistreerd staan en zich tóch voor de overblijf melden. Zij moeten uiterlijk in het systeem geregistreerd zijn op het moment*  dat de eerste ouderdeclaraties worden gegenereerd.

*Faciliteer ouders/verzorgers die geen beschikking hebben over een computer thuis of op hun werk. Dit kan bijvoorbeeld met een computer in de mediatheek.*